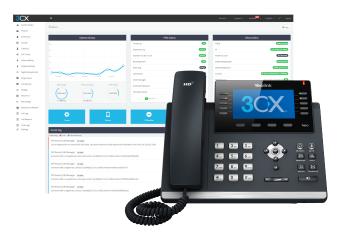

## **3CX IP Phone Systems**

ITS | Infrastructure Technology Solutions

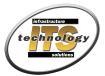

Our quick guide for commonly used features and settings in your 3CX IP Phone System.

Transfers, Parks and Holds:

How to make inbound calls available to other users in your phone directory.

**Blind Transfer:** A Blind Transfer is a transfer to another extension without actually initiating a call to the end destination. This means the call automatically rings through to the new destination without giving you a chance to announce the caller.

- 1. Answer the call. Determine that you need to transfer the call.
- 2. Press "transfer" on your display or buttons.
- 3. Dial the extension you wish to transfer to.
- 4. Press "Transfer" again.
- 5. The call automatically rings to that dialed extension. If answered, you are not able to announce the caller.

**Transfer to Voicemail:** Send an inbound call directly to a voicemail box if the destination extension is out-of-office or otherwise unavailable.

- 1. Answer the call. Determine that you need to transfer the call to voicemail.
- 2. Press "transfer" on your display or buttons.
- 3. Press the asterisk (\*) and then 4
- 4. Dial the extension.
- 5. Press "Transfer" again.
- 6. The call automatically rings to the voicemail greeting of the desired extension.

**Attended Transfer:** An attended Transfer allows you to talk to the end destination before transferring the call, to give the name of the caller or reason of the call.

- 1. Answer the call. Determine that you may need to transfer the call.
- 2. Place the call on "Park" by pressing SP0, SP1, SP2 or whatever you park buttons may be labeled.
- 3. Dial the extension of the end destination. Ask them if they would like to take the call.
- 4. If they want to take the call, the end destination can pickup the call directly from "Park #" the park button that you originally placed your call on. The end destination pushes the corresponding Park # on their phone to pick up the call.
- 5. You can also return to your Park button to talk to the inbound caller again. "Hello again, Joyce. I will transfer you to Mr. Shiley now."
  - 5a. Now press transfer
  - 5b. Dial end destination extension
  - 5c. Press transfer again.
- 6. See also directions for "Transfer to Voicemail"

**Transfer to Cellular Number:** If you wish to transfer to a mobile 3CX client, please use the transfer instructions.

- 1. Press transfer
- 2. Dial the Cell Phone Number with area code. No long distance code required.